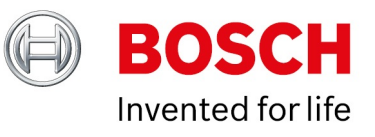

## **BVMS - Compatibility**

Author: Wrobel Maciej (BT-VS/XSW-SEC) Date: 28 May, 2021

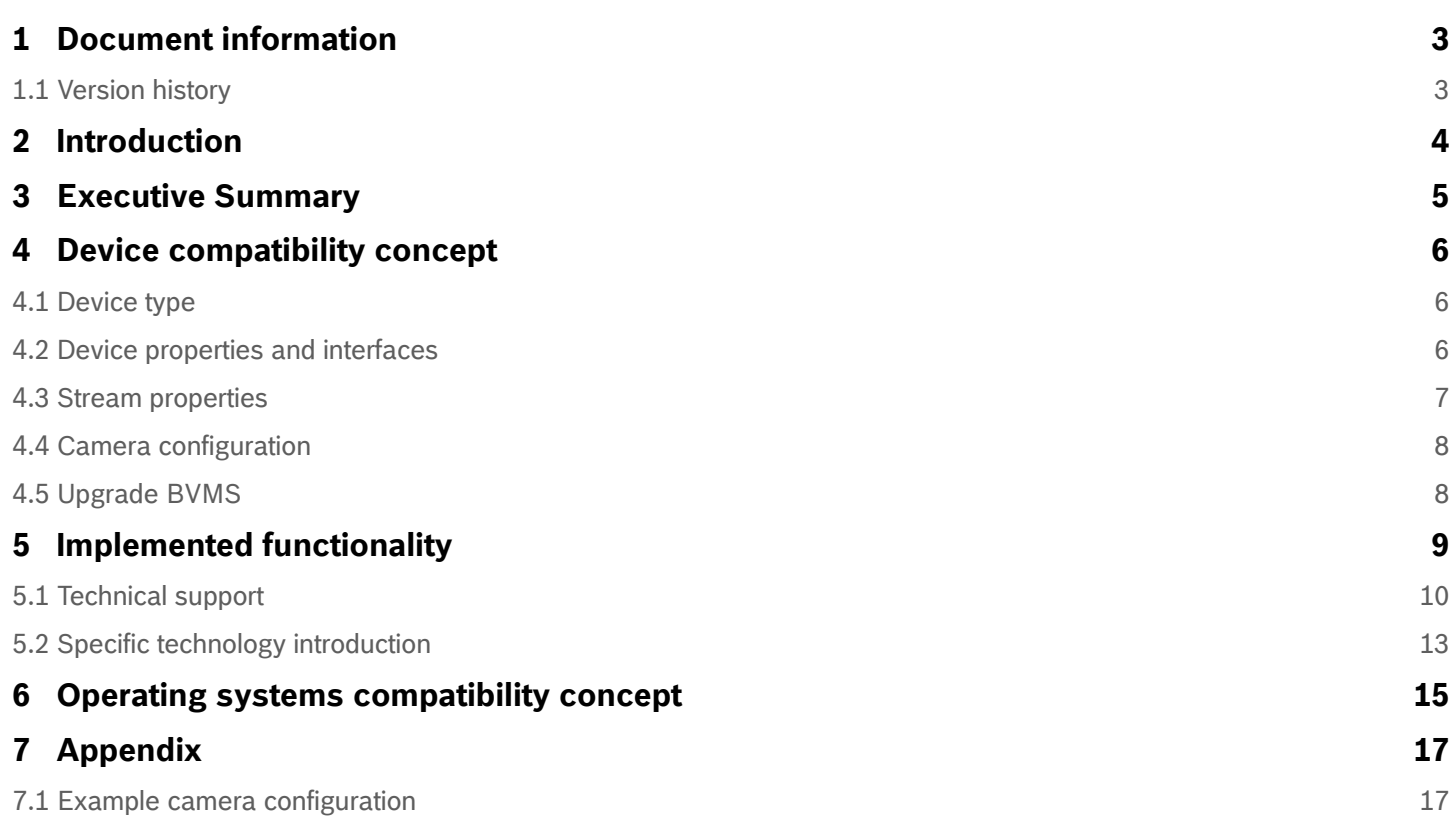

<span id="page-2-0"></span>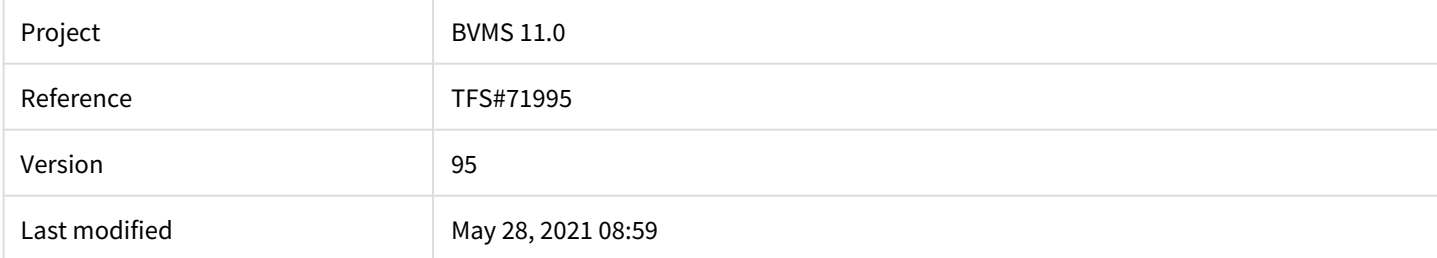

## <span id="page-2-1"></span>**1.1 Version history**

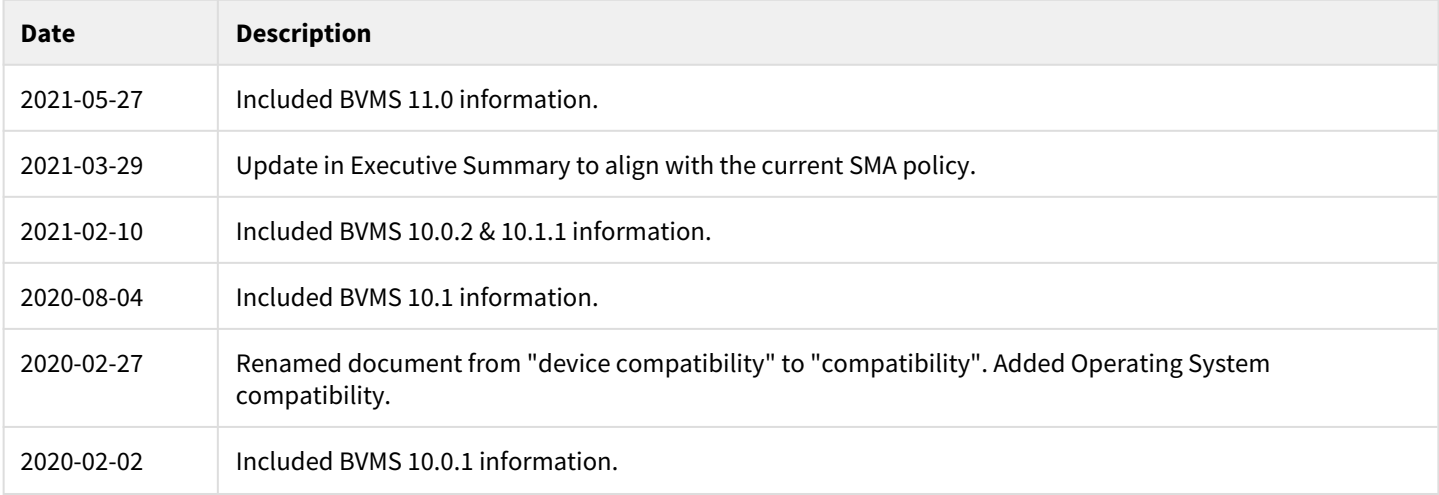

## <span id="page-3-0"></span>**2 Introduction**

Up until some years ago, new released cameras, encoders, domes and decoders that are introduced into market after a BVMS release could not be connected to an existing BVMS version because these cameras where not known to the BVMS. In the BVMS 4.5.1, a new concept was introduced. This concept treats Bosch video encoders and decoders as generic devices, and automatically recognizes specific device functionality (for example the number of streams, relays and inputs). Based on this information the, at that time, unknown device is added to the system and can be used by the operator.

This document provides a detailed description of this functionality.

## <span id="page-4-0"></span>**3 Executive Summary**

Before the BVMS 4.5.1 was introduced, compatibility control between hardware device and installed management software was limited due to a tight release control (only tested exact combination are officially supported). This tight version compatibility control is be relaxed (BVMS 4.5.1 in May 2013), solving 90% of the incompatibilities. As a consequence new Bosch IP devices or firmware will be supported by up to two years old software clients. Customers can upgrade to the latest BVMS version at the moment of first base license activation. Further upgrades are possible with valid SMA for the system. All BVMS components (including the Video Recording Manager) are included in this concept.

#### **Architectural changes**

The compatibility support does not include major architectural changes. An example is the introduction of H.265 (this new decoding standard needs to be explicitly implemented). Previous examples include the introduction of the panoramic cameras and the 4K cameras. Please note that the examples mentioned above are just examples, and do not represent a complete list of architectural changes.

An example: The DINION IP Thermal 8000 is released with CPP7 firmware 6.32.0099, introduced in September 2016. As a result the camera will provide basic functionality (limitations defined in this document) in BVMS 5.0 (the active version in September 2014) and newer.

## <span id="page-5-0"></span>**4 Device compatibility concept**

Bosch Security Systems has many devices and software packages which are all connected. Before the generic device functionality was introduced, inter-compatibility between devices and software was strict and published in complex matrices.

During the development of a BVMS version all existing devices, with the latest firmware, are tested. Using the generic device concept, new models, providing a similar functionality set compared to existing models, will work in preceding BVMS releases. Minor functionality enhancements (for example, more inputs) are detected automatically when the device is added to the configuration. Major technology changes, for example the introduction of the H.265 codec or major changes to the authentication behavior, requires an upgrade to the BVMS which includes this functionality.

This chapter lists the device parameters that are supported in this scenario.

#### <span id="page-5-1"></span>**4.1 Device type**

When adding a device-type which is unknown to the system, the device-type (either an encoder or decoder) needs to be recognized.

#### <span id="page-5-2"></span>**4.2 Device properties and interfaces**

Device-types which are unknown to the current BVMS version will be recognized by the device scan and can also be manually added to the system configuration. If a device-type is not in the list of known devices, the "auto detect" option can be used. The device must be available in the network.

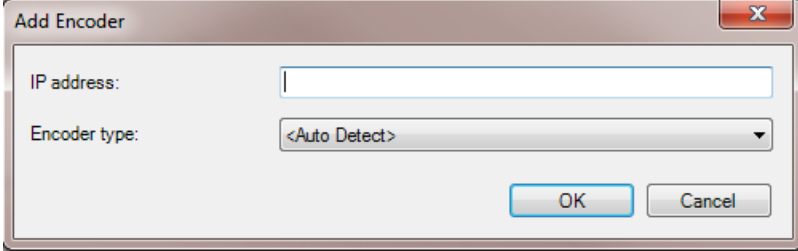

When the device is not available, the device capabilities cannot be read and the device cannot be added to the system.

When the device is available, the BVMS configuration client will automatically read the: device-type, audio capabilities, pan-tilt-zoom functionality, and device family from the encoder. Additionally the number of video input channels, alarm inputs, relays, serial ports and audio input channels are retrieved.

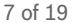

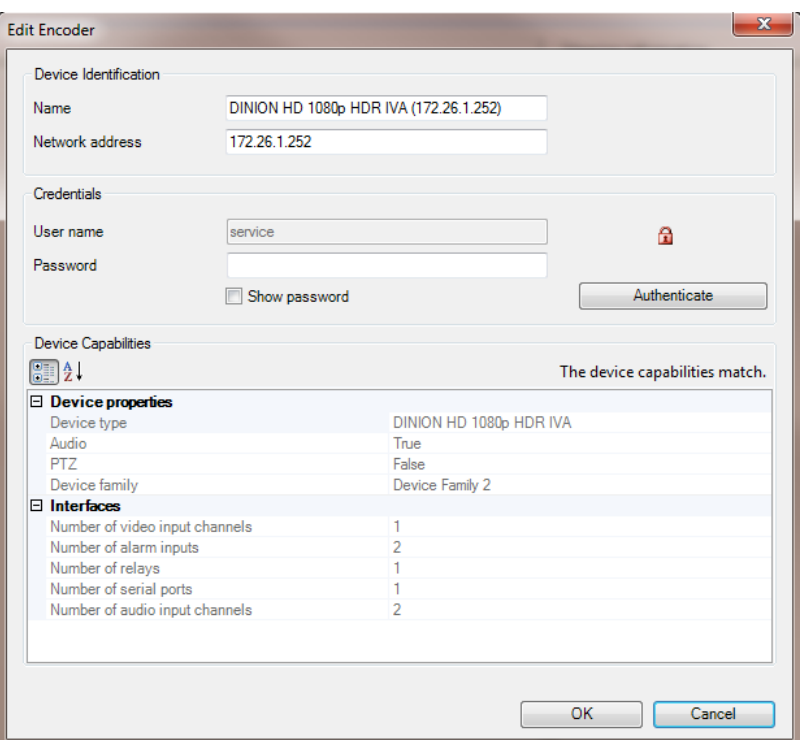

#### **4.2.1 Encoder capabilities**

After an encoder is added, this information can be reviewed in the "Edit Encoder" dialogue, which can be opened by right clicking on the encoder. When an encoder is replaced (the same IP address is re-used) by a different model, this dialogue must be used to re-scan the device capabilities.

#### **Persistency of device capabilities**

The device capabilities are read and compared to the device capabilities persisted in the configuration. Four cases can occur:

- 1. While retrieving the device capabilities the message "Retrieving device capabilities..." is shown.
- 2. The device capabilities match the capabilities persisted within the configuration: no message is shown.
- 3. The device capabilities differ from the capabilities persisted within the configuration: the message "The device capabilities changed. Apply changes?" is shown. Clicking on the confirmation button shows a message box with the text "If you apply the device capabilities, the event settings for this device may change. Check these settings for this device." With OK the device capabilities read from the device are overtaken to BVMS.
- 1. If the device-type changed the device family is set to "Device family 1" if only 1 stream is supported by the device.
- 2. If the device-type changed the device family is set to "Device family 2" if 2 streams are supported by the device.
- 3. If the device-type does not change the device family is preserved.
- The device capabilities could not be read: the message "Retrieving device capabilities failed." is shown. The BVMS management server shall never automatically correct a mismatching configuration of "Compatible devices".

#### <span id="page-6-0"></span>**4.3 Stream properties**

The parameters to configure the I-Frame Distance, I-Frame Quality and P-Frame Quality may change from encoder type to encoder type. Within the BVMS all not known device-types are linked to the default recording profiles. Customers can adjust these settings by creating a new profile.

#### <span id="page-7-0"></span>**4.4 Camera configuration**

The camera configuration tabs in the BVMS configuration client are tightly connected to a specific camera firmware version. When trying to add an unknown camera to the BVMS, Bosch recommends taking the following steps:

- Download and install the latest version of the Bosch Configuration Manager from [http://](http://downloadstore.boschsecurity.com) [downloadstore.boschsecurity.com](http://downloadstore.boschsecurity.com).
- Pre-configure the camera settings (IVA, network, imaging, etc...) using the Bosch Configuration Manager. It could be possible that the BVMS Configuration Client is not able to configure all settings.
- Add the camera to the BVMS using the BVMS Configuration Client.

### <span id="page-7-1"></span>**4.5 Upgrade BVMS**

A valid Bosch Software Assurance PRO allows the system to be upgraded to the latest version. There will be no impact on device configuration and devices do not have to be re-configured after a system upgrade.

## <span id="page-8-0"></span>**5 Implemented functionality**

Cameras, encoders, and decoders that are currently not known to the BVMS can be operated with:

- 1. Live video: the operator can display the live stream of the device.
- 2. Playback: the operator can access the recorded stream of the device.
- 3. Export: the recorded video can be exported to the supported file formats.
- 4. Protect: the recorded video can be protected.
- 5. Pan-tilt-zoom: the operator can control the camera using pan-tilt-zoom commands. This is also possible for fixed cameras with a serial port and an external pan-tilt-zoom component connected.
- 6. Events: currently known events (connection state, input state, relay state, motion detection, recording mode, reference image check, storage state, video analytics 01 - 16, video loss, video signal too bright, video signal too dark, video signal too noisy) can be used. Other events require an upgrade to the correct BVMS version in which the device-type is known.

#### **5.1 Technical support**

The BVMS release notes lists the firmware versions which are used in the system tests. These firmware versions are fully compatible with the released version. New Bosch IP devices or firmware will be supported by up to two years old software clients (taking the limitations mentioned earlier into account), based on the release date of the firmware and the BVMS version. When a support case is raised, and the difference between the BVMS release and firmware release is larger than 2 years, the technical support team will require the system to be upgraded to the recommended firmware and/or BVMS version before further troubleshooting is offered.

#### **5.1.1 Cameras**

<span id="page-9-0"></span>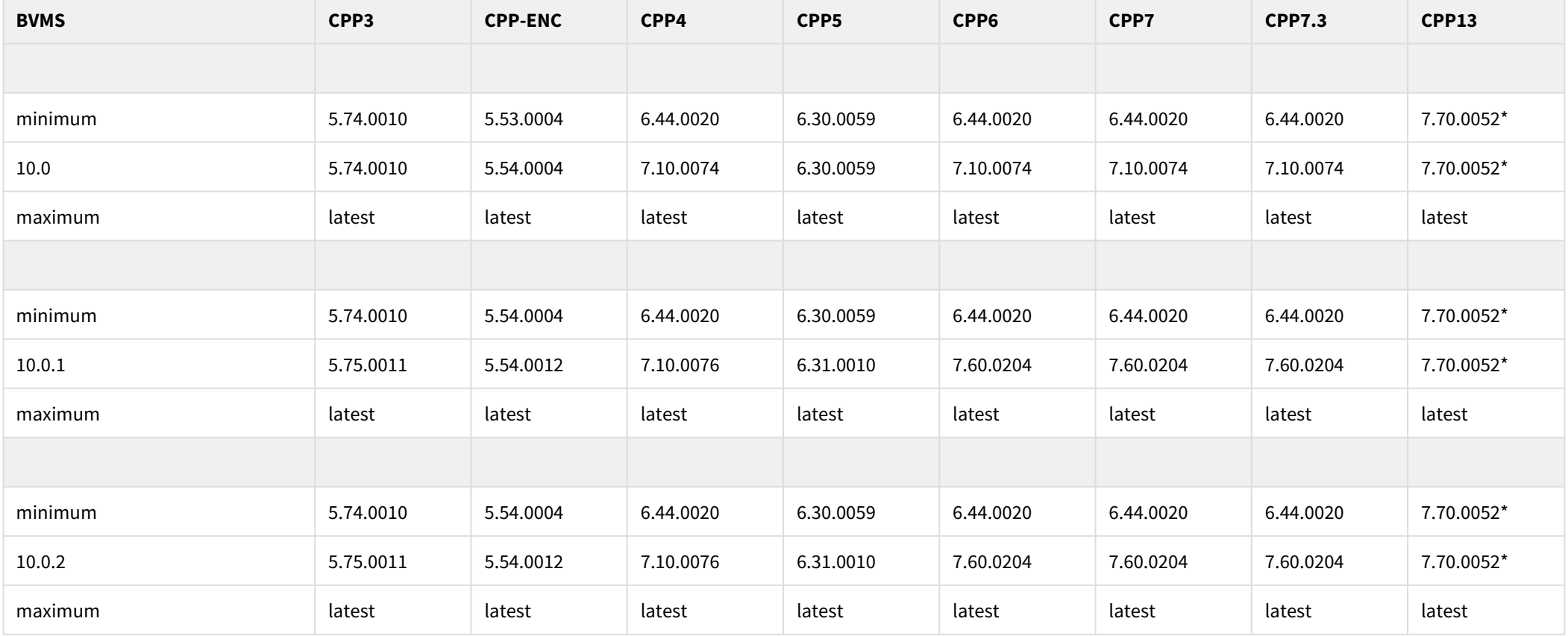

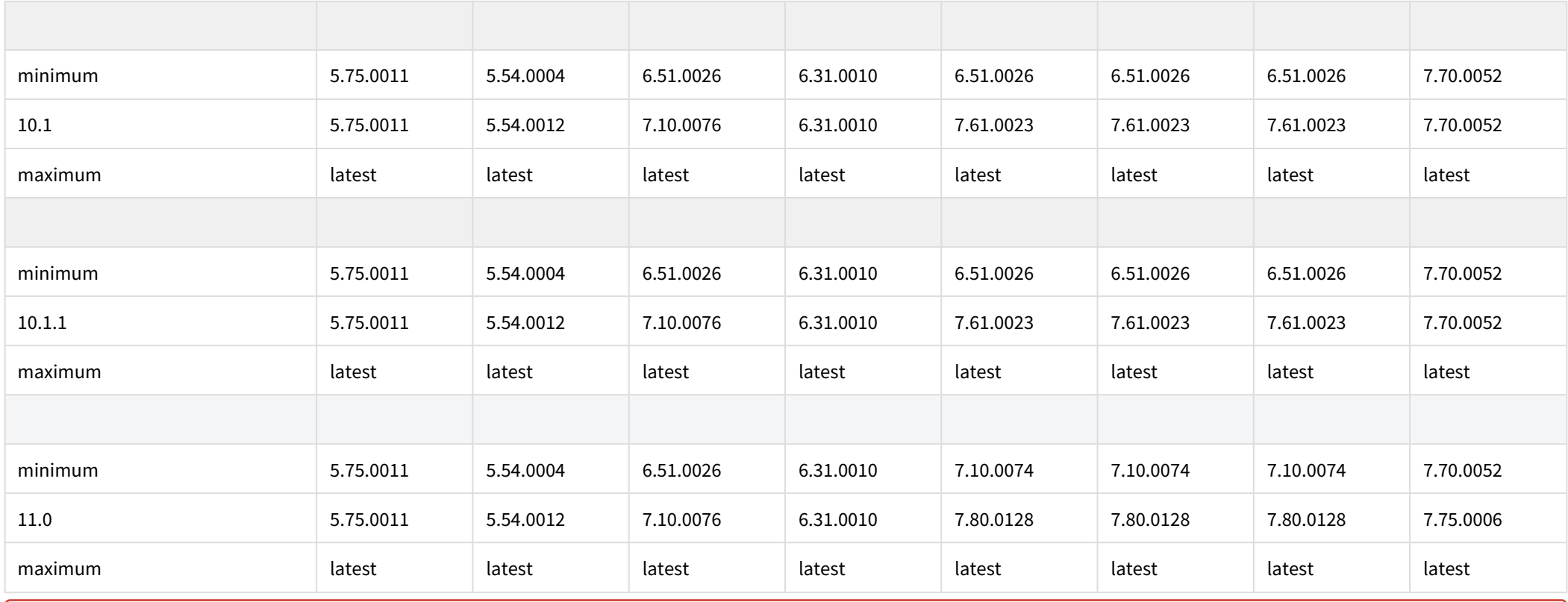

In order to connect CPP13 cameras to BVMS 9.0, 10.0, 10.0.1 and 10.0.2, the system needs to be patched with the Inteox camera patch.

#### **5.1.2 Decoders**

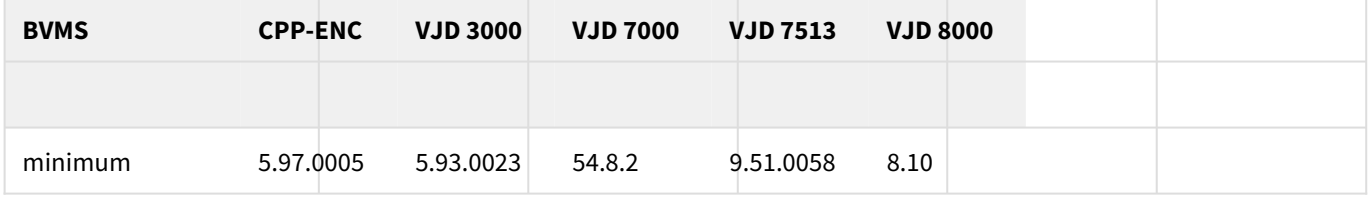

Copyright Robert Bosch GmbH. All rights reserved, also regarding any disposal, exploration, reproduction, editing, distribution, as well as in the event of applications for industrial property rights.

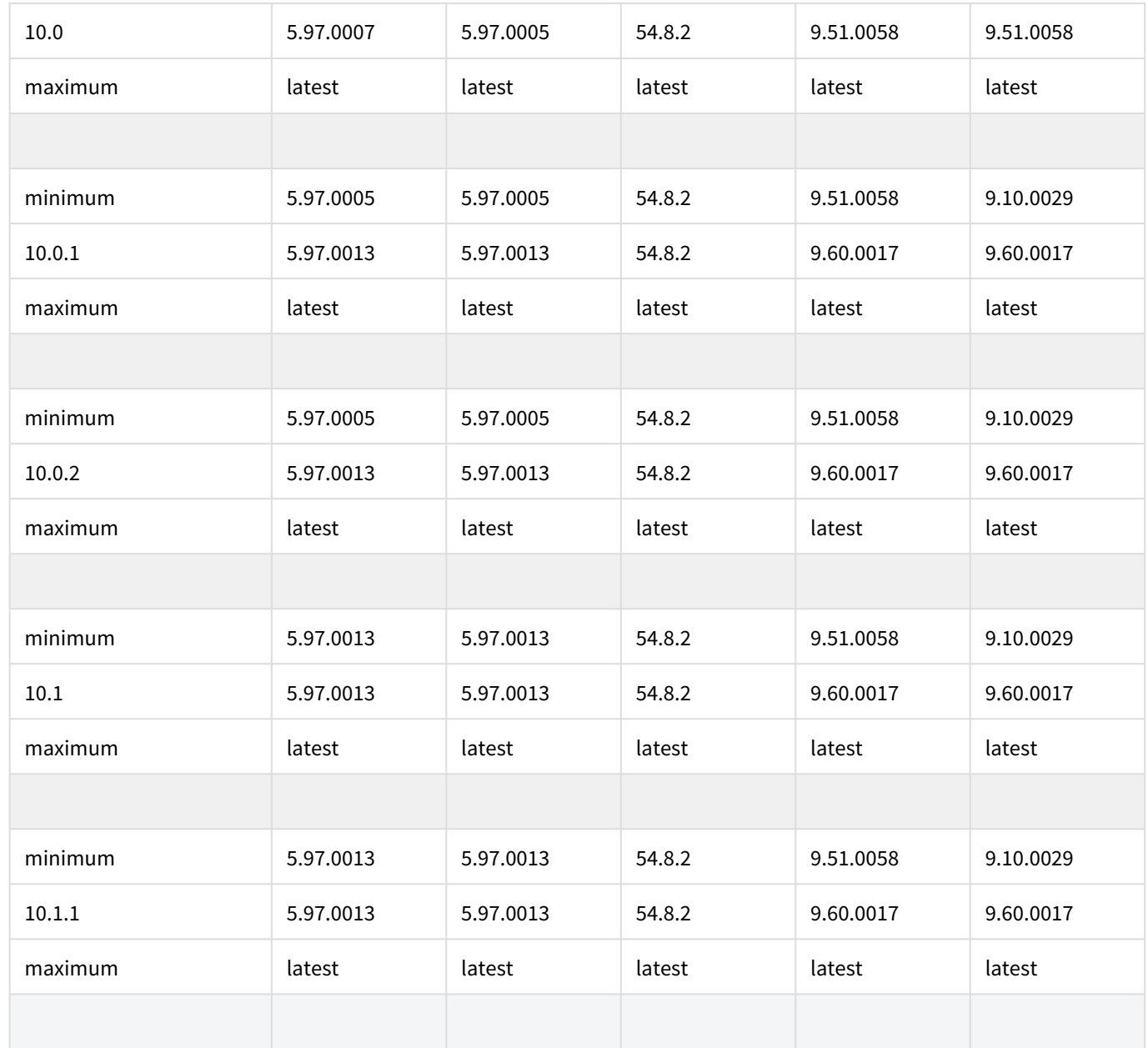

Copyright Robert Bosch GmbH. All rights reserved, also regarding any disposal, exploration, reproduction, editing, distribution, as well as in the event of applications for industrial property rights.

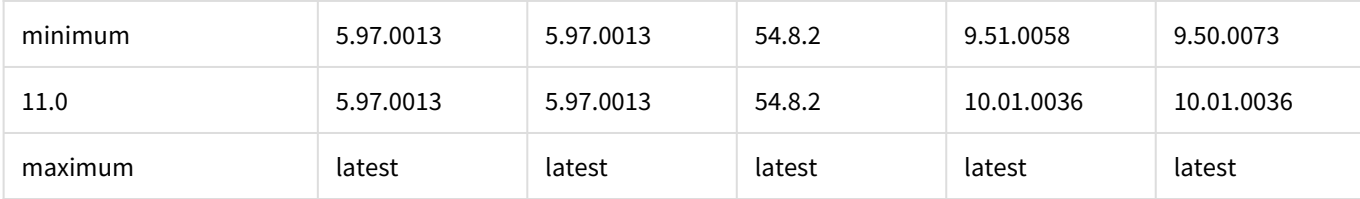

### **5.2 Specific technology introduction**

<span id="page-12-0"></span>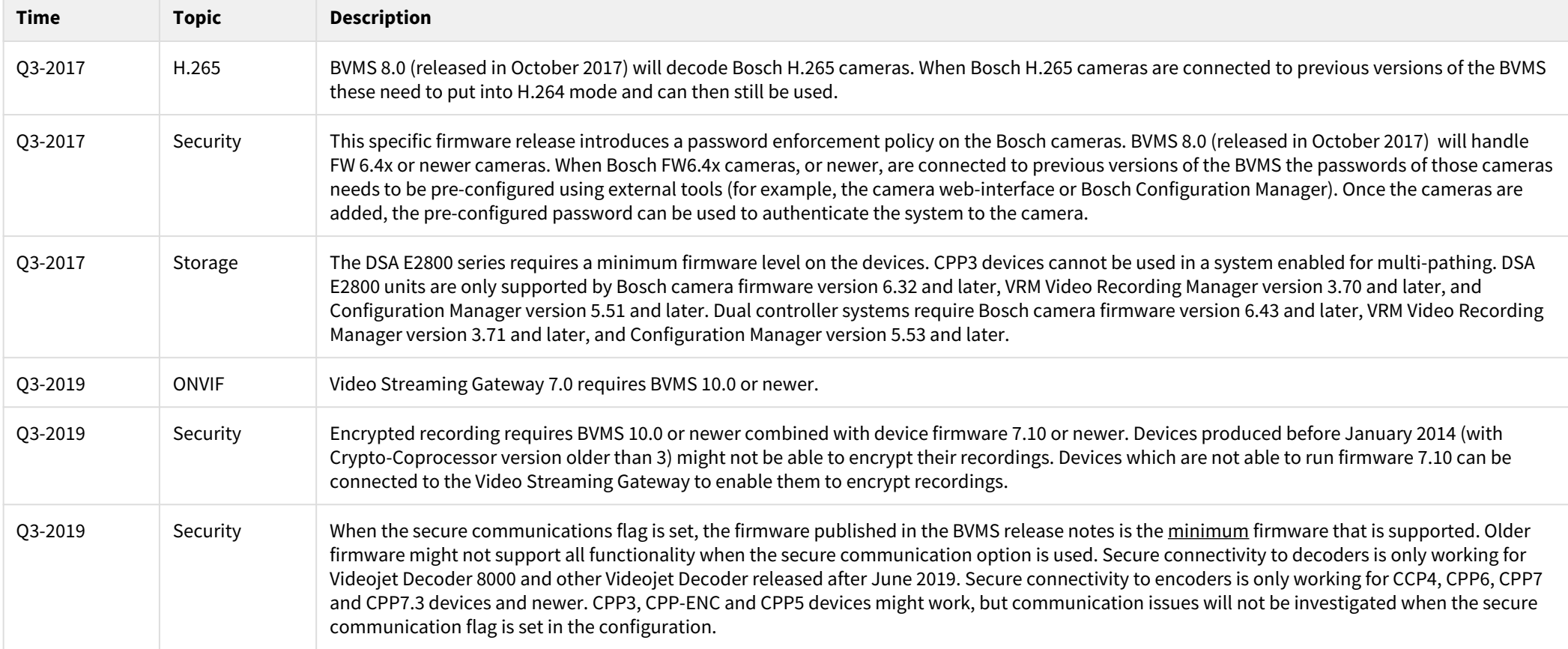

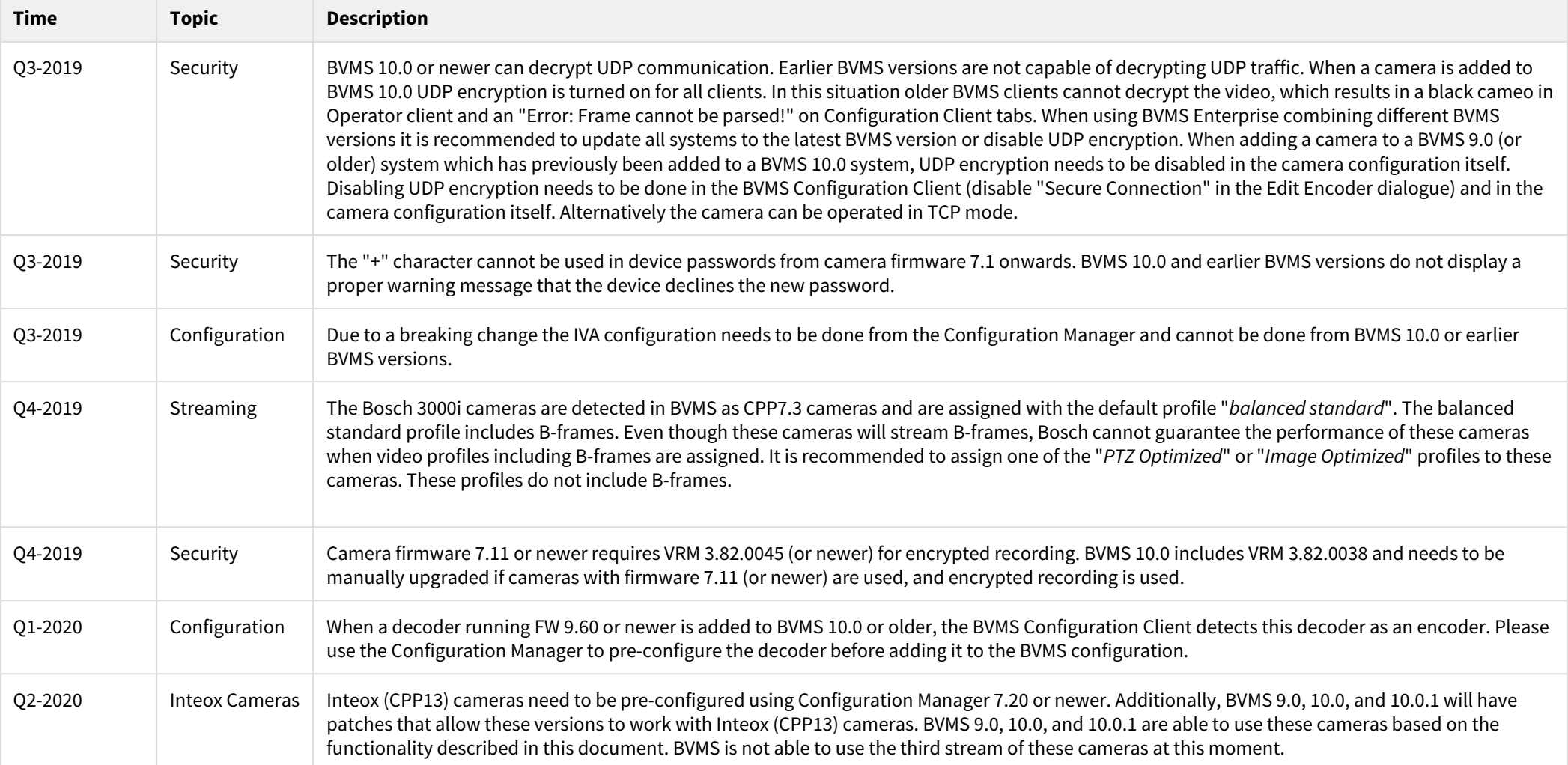

## <span id="page-14-0"></span>**6 Operating systems compatibility concept**

The overview below relates Windows version to specific BVMS releases. We distinguish two levels of compatibility:

- 1. The tested operating systems (also listed on the datasheets. These versions are tested extensively).
- 2. The compatible operating systems are tested for selected use-cases and we are confident they are usable in production environments.

If you run into an issue on a compatible operating system, our after sales support teams will investigate this issue to determine the root-cause. It might be recommended to upgrade your Windows version if we determine the root-cause is related to this. For Windows Server based operating systems, we always recommend to use the tested versions.

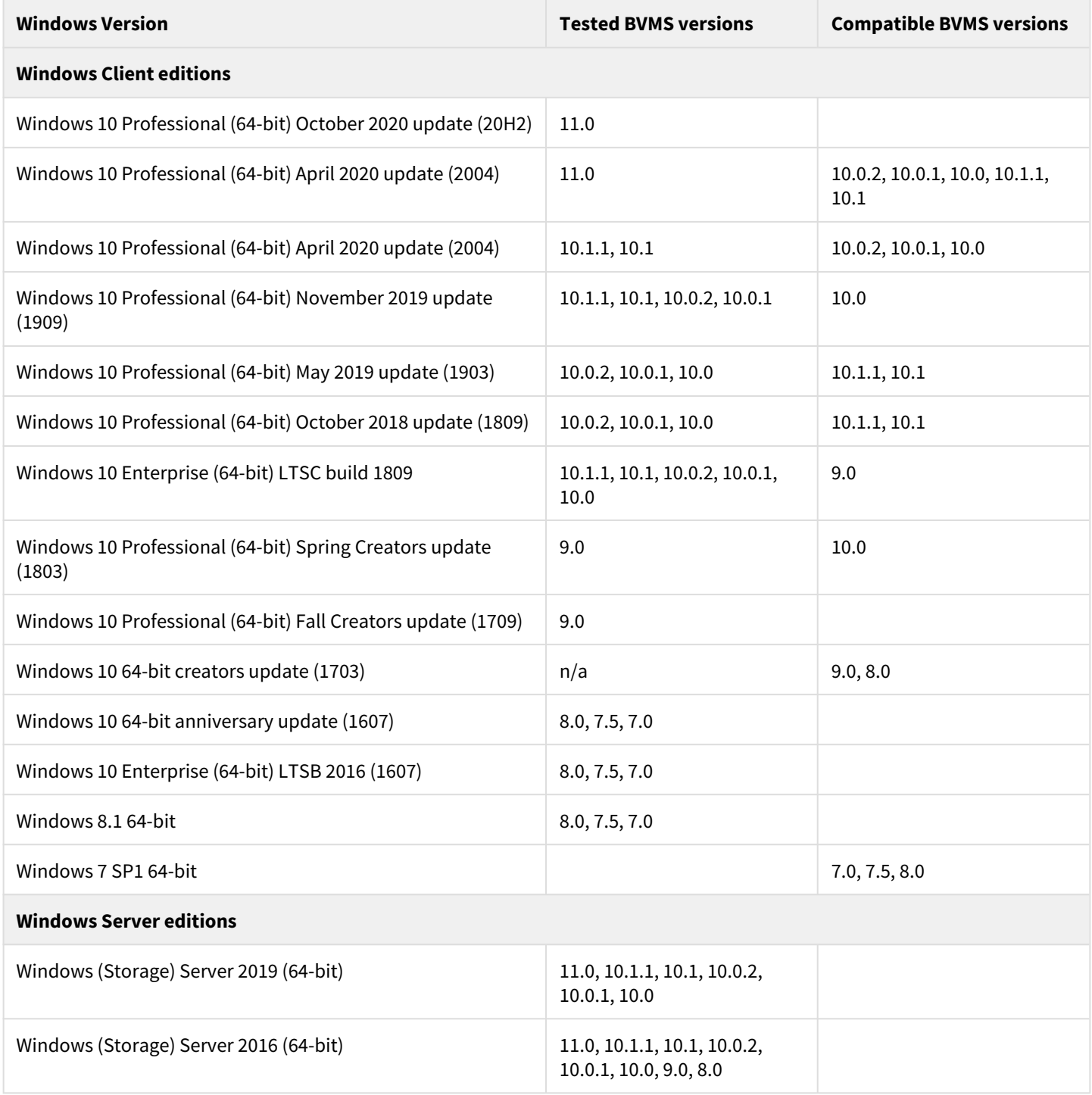

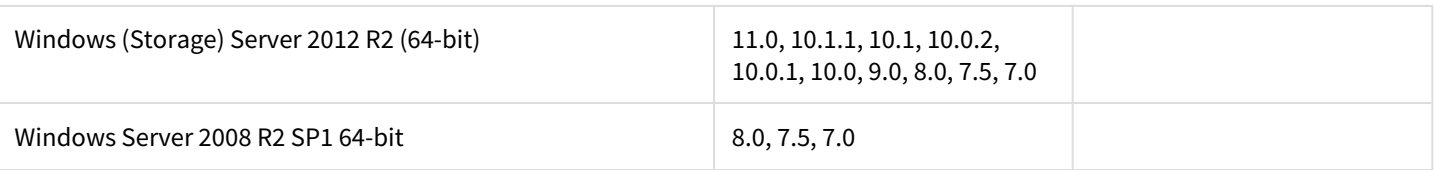

# <span id="page-16-0"></span>**7 Appendix**

### <span id="page-16-1"></span>**7.1 Example camera configuration**

The example below adds a Bosch Flexidome IP 3000i to an older BVMS system. The camera's username and password are pre-configured using the Configuration Manager.

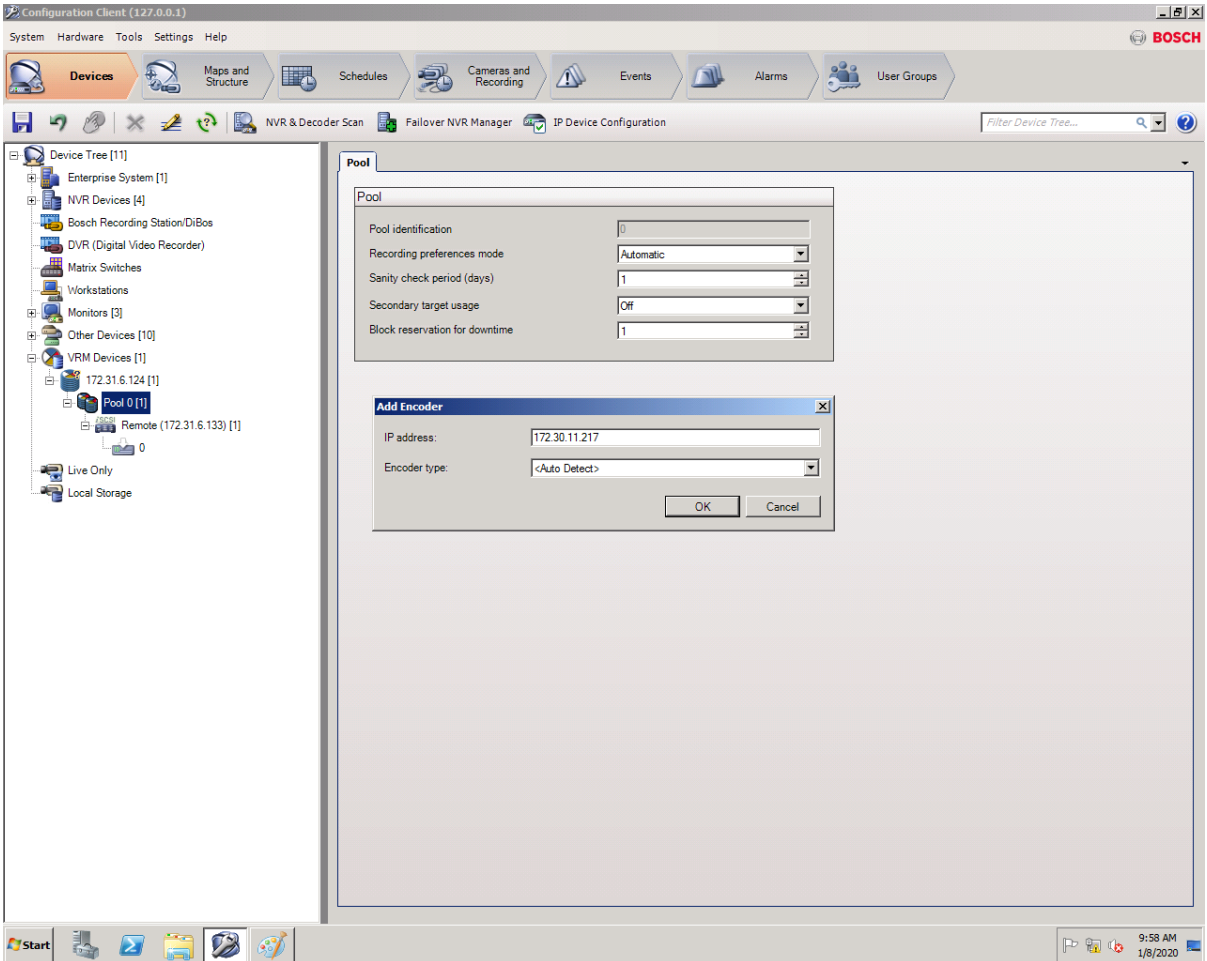

The camera can be manually added to the system. The encoder type should be on *<Auto Detect>*. After the camera has been added it might not be authenticated. Right click the camera to authenticate to the camera and enter the preconfigured username and password. Right click the camera and open the *Edit Encoder* dialogue to confirm the platform of the camera.

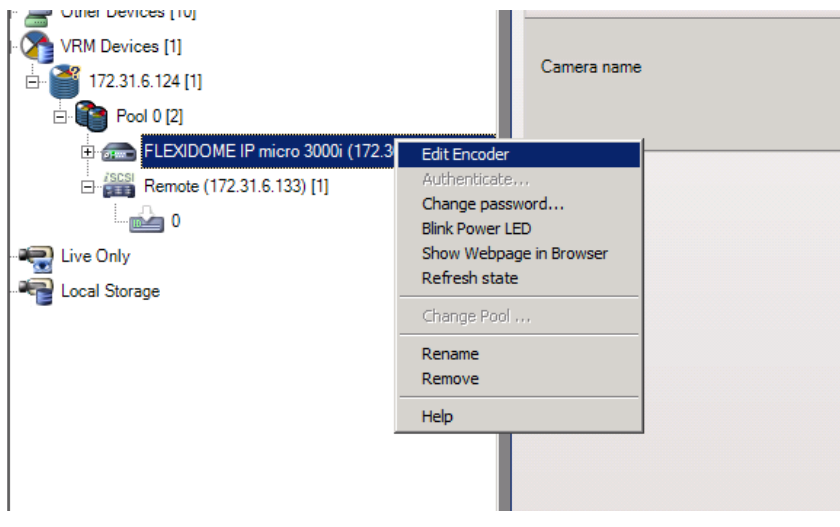

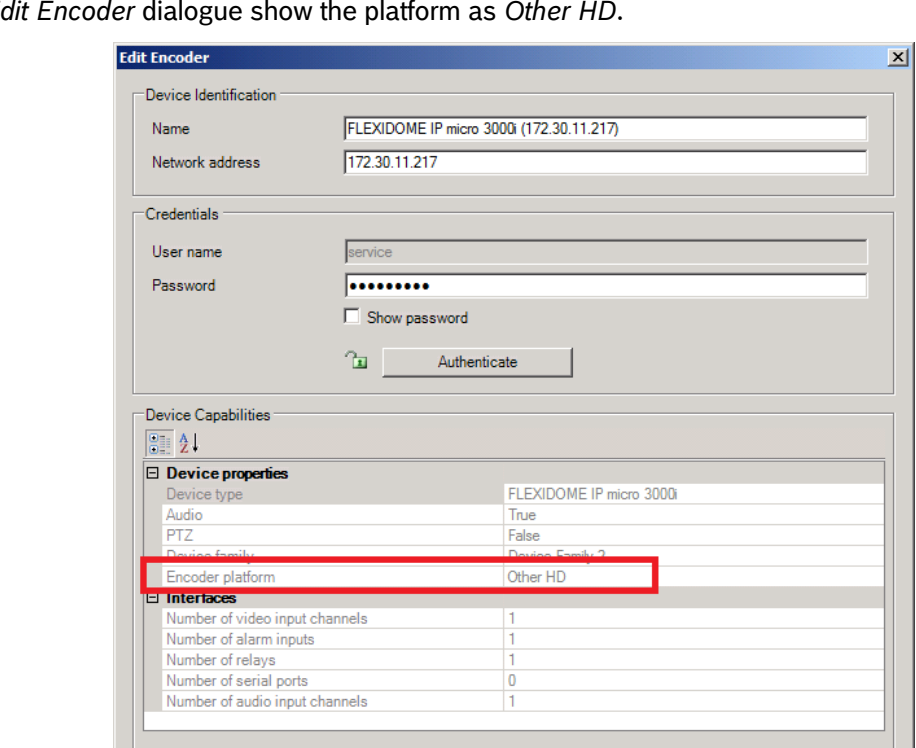

In this case the *E* 

Go to the *Cameras and Recordings* page in the Configuration Client. The platform is detected as *Other HD*. Some codecs might not be recognized by the system.

 $\overline{OK}$ 

Cancel

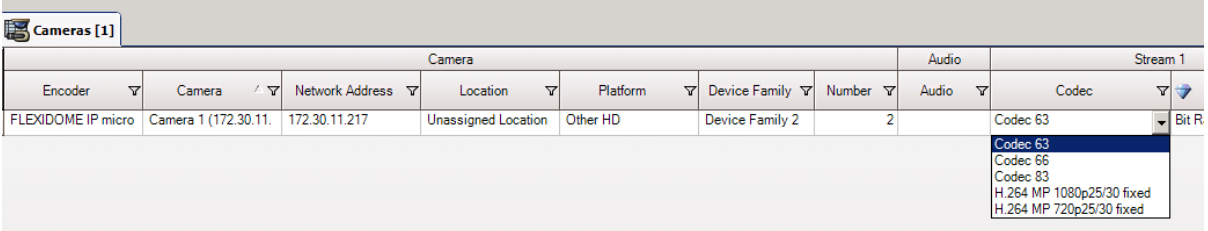

The codecs match the codecs listed on the webpage of the camera. In this example Codec 63 equals 3072x1728 (5.3 MP), Codec 66 equals 2720x1530, and Codec 83 equals 2304x1293 (3 MP). Select the right codec.

#### **Encoder Streams**

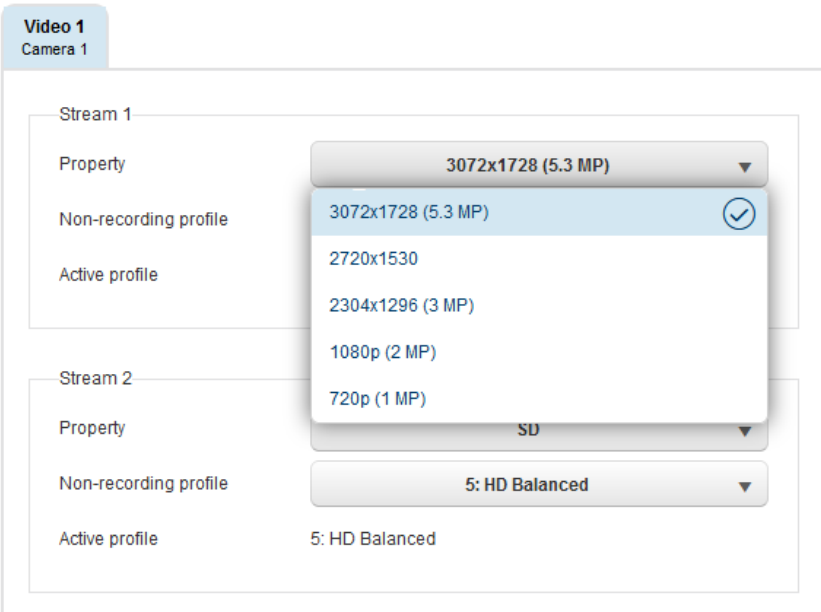

If needed, the stream quality settings can be tailored to the specific platform by creating a new stream quality profile. By default, the *Other HD* profile is applied to the camera. This might not be suitable for the selected codec.

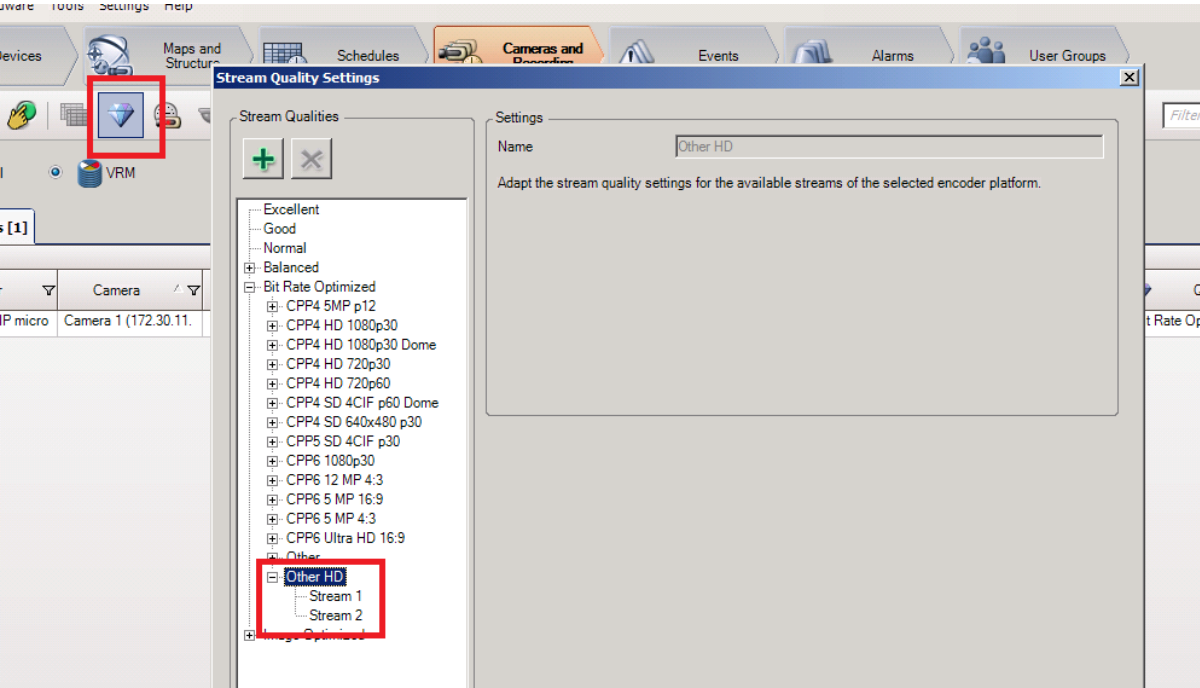